# Rancang Bangun Aplikasi Pemetaan Proses Pangan Di Kabupaten Sorong Berbasis Android

**Rendra Soekarta\* 1 , Irman Amri<sup>2</sup> , Aditya Tri Yudha Pratama<sup>3</sup>** Program Studi Teknik Informatika, Universitas Muhammadiyah Sorong 1 [rendrasoekarta@gmail.com,](mailto:1rendrasoekarta@gmail.com) 2 [irmanamri@gmail.com,](mailto:2fadli.hasa@um-sorong.ac.id,) <sup>3</sup>[adityatprtma@gmail.com](mailto:3adityatprtma@gmail.com)

#### *Abstrak*

 *Kabupaten Sorong merupakan salah satu kabupaten di provinsi Papua Barat yang bergerak dibidang sektor pertanian. Namun Alih fungsi lahan pertanian di kabupaten sorong menjadi masalah dalam menekan dan mengontrol laju alih fungsi lahan pertanian khususnya kebutuhan pangan lokal. Hal ini terjadi kerena perubahan fungsi lahan pertanian produktif menjadi kawasan industri, perumahan dan fungsi lainnya yang terjadi bahkan mengancam ketahanan pangan lokal di kabupaten sorong. Tujuan dari penelitian ini yaitu membangun aplikasi pemetaan lahan pangan berbasis android dan web, yang diharapkan dapat memudahkan dinas pertanian dalam proses mengambil gambar lahan pengan, menambahkan lokasi dan mengisi data terkait lahan pangan. Metode yang digunakan dalam membangun aplikasi pemetaan lahan pangan ini menggunakan Metode Extreme Programming (XP). Aplikasi pemetaan lahan pangan ini dibangun menggunakan bahasa pemograman java untuk pembangunan model dan implementasi berbasis mobile android menggunakan android studio untuk pembuatan aplikasi dan menggunkan bahasa pemograman php untuk pembuatan berasis web, serta menggunakan database mysql sebagai tempat penyimpanan data. Hasil yang didapat pada penelitian ini yaitu sebuah aplikasi pemetaan lahan pangan berbasis android dan web yang dapat memberikan dampak baik dan memudahkan dinas pertanian untuk melakukan pendataan terkait lahan pangan di kabupaten sorong.* 

**Kata Kunci** : *Android*, *Website*, *XP, Java, Mysql, Php*

#### **1. PENDAHULUAN**

 $\tau$ abupaten sorong merupakan kabupaten di provinsi papua barat yang bergerak di bidang  $\mathbf K$ abupaten sorong merupakan kabupaten di provinsi papua barat yang bergerak di bidang<br>Sector pertanian yang bertujuan untuk mengontrol laju alih fungsi lahan pertanian khususnya mengantisipasi kebutuhan pangan lokal. Semakin pesatnya perkembangan tenknologi informasi penggunaan lahan akan semakin terus meningkat kerena fungsi lahan pertanian produktif menjadi kawasan industri, perumahan, dan fungsi lainnya yang terjadi hampir di wilayah kabupaten sorong. Alih fungsi lahan akan bersifat permanen dan sulit untuk diperbarui bahkan mengancam ketahanan pangan lokal.

Dalam proses menjaga ketahanan pangan lokal dinas pertanian selalu melakukan usaha yang maksimal, salah satunya dengan memperhatikan perubahan data lahan pangan di kabupaten sorong. Namun pada saat ini dinas pertanian masih menggunakan cara yang manual, sehingga informasi lahan pangan yang di dapatkan tidak efektif hanya mengandalkan pengimputan data yang seadanya.

Melihat adanya kelemahan pada sistem yang berjalan pada saat ini maka solusi dari permasalahan tersebut diperlukannnya pengembangan aplikasi pemetaan proses pangan berbasis android dan web, yang diharapkan agar dinas pertanian lebih mudah dalam mendapatkan informasi yang lebih akurat dan dapat di visualisasikan lahan – lahan pangan yang ada di lingkungan kabupaten sorong secara umum tanpa ada batasan waktu.

Penelitian yang telah dilakukan sebelumnya terkait dengan aplikasi pemetaan proses pangan diantaranya yaitu "*Rancang Bangun Sistem Informasi Geografis Untuk Pemetaan Pertanian Jagung Di Dinas Tanaman Pangan*" [1]. Hasil yang didapatkan pada penelitian ini yaitu, aplikasi yang telah dibuat telah menghasilkan sistem yang berjalan dengan baik serta dapat membantu petani dan stakeholder dalam mendapatkan informasi terkait lahan pertanian yang terdapat dalam halaman *website.* Serta memudahkan dalam mendapatkan informasi dan fitur – fitur yang memudahkan pengguna mengetahui tata letak lahan pertanian mereka. Perbedaan penelitian tersebut dengan penelitian yang penulis lakukan adalah metode yang digunakan pada penelitian tersebut yaitu menggunakan SIG dalam memetakan lahan pertanian, memanipulasi maps sedangkan yang penulis gunakan dalam penelitian ini yaitu hanya menggunakan google maps untuk menampilkan lahan pertanian.

Penelitian lain yang berjudul "*Sistem Informasi Geografis Pemetaan Bencana Alam Kota Brebes Menggunakan Metode Extreme Programming*" [2]. Hasil yang didapatkan pada penelitian ini yaitu, sebuah sistem informasi geografis bencana alam berbasis web dengan tampilan mobile responsif menggunakan metode pengembangan sistem yaitu SLDC metodologi pengembangan informasi daerah rawan bencana dan masyarakat dapat melaporkan secara langsung kejadian bencana menerima informasi secara online, akurat, cepat dan mendapatkan peta informasi daerah rawan bencana dan masyrakat dapat melaporkan secara langsung kejadian bencana Perbedaan penelitian tersebut dengan penelitian yang penulis lakukan adalah metode yang digunakan pada penelitian tersebut yaitu menggunakan metode SDLC sedangkan metode yang penulis gunakan dalam penelitian ini yaitu metode agile khususnya model extreme programming (xp).

Adapun penelitian lainnya yaitu *"Aplikasi E-Reporting Berbasis Web Dinas Ketahanan Pangan Dan Pertanian (DKPP) Kabupaten Jepara"* [3]*.* Hasil yang didapatkan pada penelitian ini yaitu, sistem yang dapat memberikan informasi kepada perusahan secara mudah dan cepat yang di sajikan dalam bentuk *website*. Dengan adanya *website* ini, akan memudahkan perusahan dalam pemantauan ketahanan lahan pengan dan pertanian dengan lebih efektif dan efisian. Perbedaan penelitian tersebut dengan penelitian yang penulis lakukan adalah penelitian tersebuat masih berbasis website sedangkan yang penulis gunakan dalam penelitian ini yaitu menggunakan aplikasi android.

Juga ada penelitian dengan judul *"Aplikasi Pendataan Subsidi Pada Dinas Pertanian Tanaman Pangan Dan Horikultura Sumatera Selatan* [4]. Hasil yang didapatkan pada penelitian ini yaitu, aplikasi pendataan tanaman pangan dan horikultura ini dibuat untuk memudahkan instansi dinas untuk dapat memberikan informasi yang akurat relevan tentang perkembangan padi dan dapat dipertanggungjawabkan yang nantinya dapat diakses oleh masyarakat dan pemangku kepentingan terhadap sistem ini. Perbedaan penelitian tersebut dengan penelitian yang penulis lakukan adalah metode yang digunakan pada penelitian tersebut yaitu di fokuskan ke perkembangan padi sedangkan yang penulis gunakan dalam penelitian ini yaitu lebih dari satu perkembangan yaitu padi, jagung dan ubi.

Penelitian terakhir yang dijadikan referensi yaitu *"Sistem Informasi Potensi Pertanian Tanaman Pangan Pada Dinas Pertanian Kabupaten Barito Timur"* [5]. Hasil yang didapatkan pada penelitian ini yaitu, sebuah sistem ditunjukan sebagai alat bantu untuk para agen atau marketing dan dinas pertanian dalam mengetahui informasi tentang potensi tanaman pangan, para agen dan dinas pertanian hanya bisa melihat informasi yang disediakan berupa info produksi tanaman pangan. Perbedaan penelitian tersebut dengan penelitian yang penulis lakukan adalah metode yang digunakan pada penelitian tersebut yaitu menggunakan metode waterfall sedangkan metode yang penulis gunakan dalam penelitian ini yaitu metode agile khususnya model extreme programming (xp).

.

#### **2. METODE PENELITIAN**

#### 2.1 Tahapan Metode Agile XP

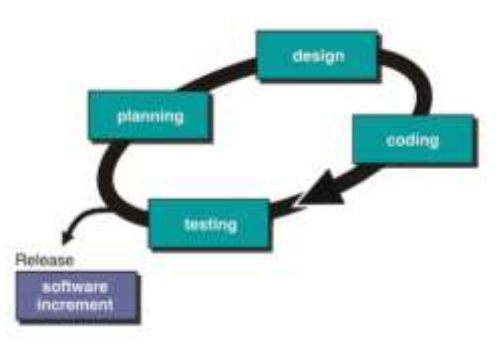

Tahapan *Extreme Programming ( XP )*

## 1. *Planning* (Perencanaan)

 Pada tahapan ini dari permasalahan yang didapat oleh penulis selanjutnya dilakukan analisa terhadap kebutuhan fungsional dan non-fungsional dari sistem yang akan dikembangkan.

a. Analisa kebutuhan fungsional

 Kebutuhan fungsional diperlukan untuk mengetahui proses apa saja yang dapat dilakukan oleh sistem, serta siapa saja yang dapat menggunakan sistem yang dibangun, diantaranya sebagai berikut :

- 1) Sistem memiliki 2 *user* yaitu Admin (Pihak Dinas) dan Pengguna (*User*).
- 2) Admin dapat melihat data lahan pangan, data pengguna, data berupa gambar lahan dan laporan. Admin dapat menambahkan data pengguna dan data petugas. Admin dapat konfirmasi data lahan pangan yang diterima.
- 3) Pengguna dapat mengirimkan data lahan pangan yang ada di kabupaten sorong. Melihat profil dan riwayat pengiriman.
- b. Analisis kebutuhan non fungsional

 Kebutuhan non-fungsional merupakan kebutuhan perangkat-perangkat yang mendukung dalam pembuatan system. Berikut kebutuhan non-fungsional aplikasi yang akan dikembangkan :

- 1) Perangkat Lunak Komputer
	- a) Sistem Operasi : *Windows 10 Home Single Language*
	- b) Aplikasi *Text Editor* : *Android Studio* dan *Visual Studio Code*
	- c) Bahasa Pemrograman : *Java dan PHP*
	- d) *Database* : *MySQL*
- 2) Perangkat Keras Komputer
	- a) Laptop Lenovo Ideapad S340
	- b) *Processor* AMD Ryzen 3
	- c) Ram 8 GB
- 2. *Design* (Perancangan)

 Tahap desain terdapat beberapa proses yang dilakukan, yaitu perancangan sistem, perancangan database dan perancangan interface. Tahapan ini dilakukan dengan menggunakan :

a. *Flowchart* Sistem

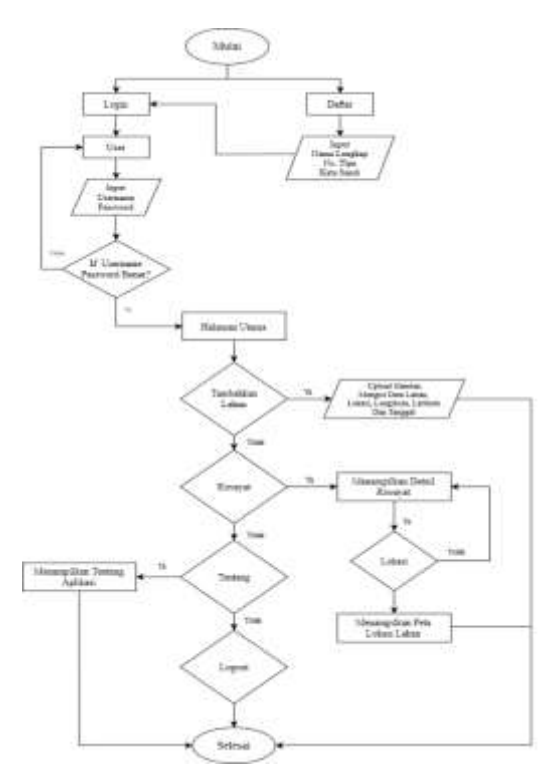

*Flowchart* sistem digunakan untuk menggambarkan alur sistem penggunaan aplikasi pengaduan masyarakat.

Gambar 1 *Flowchart Sistem*

b. *Use Case Diagram*

*Use Case Diagram* digunakan untuk menggambarkan pemodelan sistem aplikasi pengaduan masyarakat, dengan tujuan dapat mengetahui fitur dari masing – masing aktor.

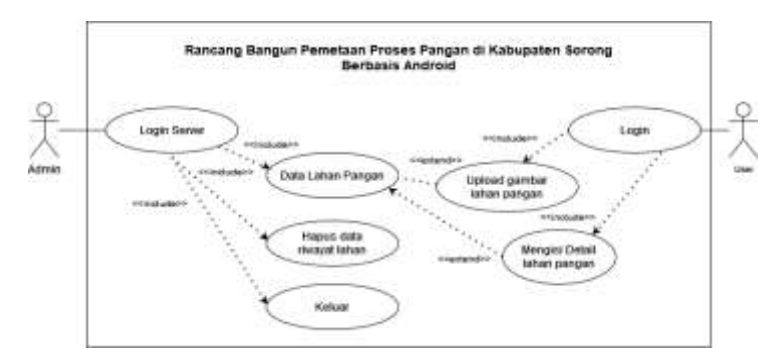

Gambar 2 *Use Case Diagram*

c. *Class Diagram*

*Class Diagram* digunakan untuk menggambarkan perancangan *database* aplikasi pengaduan masyarakat, dengan tujuan mengetahui atribut tabel *database* yang digunakan serta relasi antar tabel.

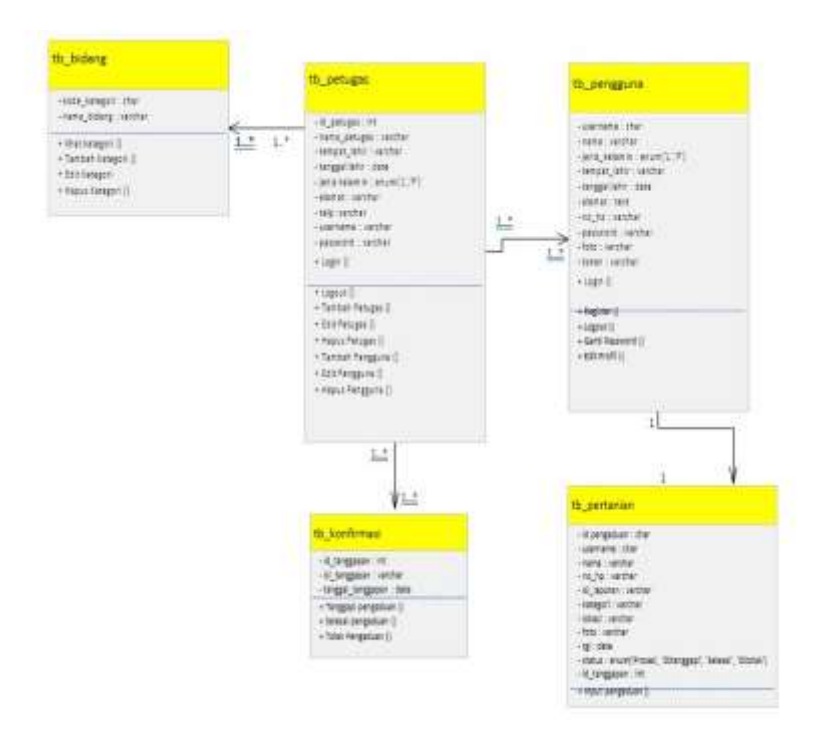

Gambar 3 *Class Diagram*

3. *Coding* (Pengkodean)

 *Coding* atau pengkodean merupakan penerjemahan dari perancangan dalam bahasa pemrograman yang dikenali oleh komputer. Pada penelitian ini proses pengkodean dilakukan menggunakan bahasa pemrograman *Java* dengan *text editor android studio* yang nantinya aplikasi ini akan digunakan oleh masyarakat umum, dan untuk *database*nya menggunakan *database mysql* sebagai tempat penyimpanan data aplikasi pemetaan lahan pangan di kabupaten sorong.

4. *Testing* (Pengujian Sistem)

 Tahap pengujian untuk menguji fitur-fitur pada sistem dengan menggunakan pengujian *black box* (kotak hitam). Pengujian *black box* merupakan pengujian yang bertujuan untuk menunjukkan fungsi perangkat lunak tentang cara beroperasinya, apakah masukan data *(input)* dan keluaran data *(output)* telah berjalan sebagaimana yang diharapkan atau tidak.

5. *Release / Software Increment* (Peningkatan Perangkat Lunak)

 Tahapan ini merupakan tahapan pengembangan sistem yang sudah dibuat secara bertahap yang dilakukan setelah sistem ditetapkan pada dinas pertanian di kabupaten sorong dengan menambahkan layanan atau konten yang mengakibatkan bertambahnya kemampuan fungsionalitas dari sistem.

#### **3. HASIL DAN PEMBAHASAN**

## 3.1 Implementasi *User Interface*

 Implementasi Interface merupakan penerapan dari rancang desain Interface yang telah dirancang sebelumnya.

Tabel 1 Implementasi *Interface*

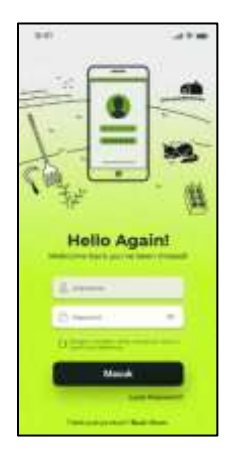

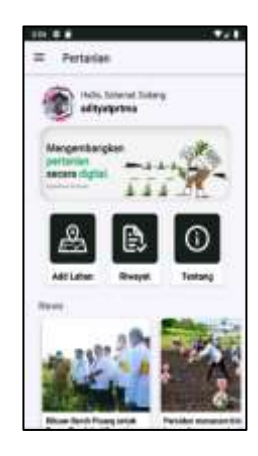

Pada halaman ini merupakan halaman *login* untuk pengguna. Pengguna dapat *login* menggunakan *username* dan *password*

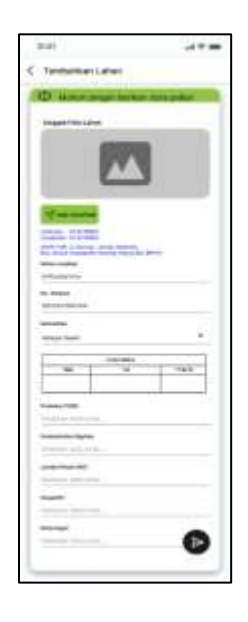

Pada halaman ini merupakan halaman utama aplikasi pemetaan proses pangan berbasis android. Terdapat beberapa menu yaitu menu tambahkan lahan, riwayat, tentang dan berita

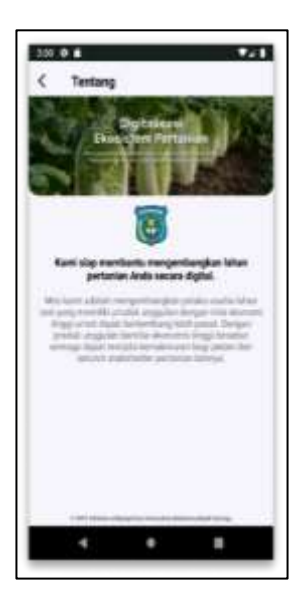

Pada halaman ini merupakan halaman pengimputan dan pengiriman data lahan pangan. Petugas dapat menginputkan foto lahan, lokasi, komoditas, luas area, produksi, produktivitas, jumlah petani, harga dan keterangan.

Pada halaman ini merupakan halaman tentang ini pengguna bisa melihat tujuan atau tentang dari aplikasi lahan pangan.

1. Halaman Data Lahan Pangan Admin

 Pada halaman ini menampilkan data lahan pangan yang berasal dari *user* yang mengirimkan data lahan melalui aplikasi pemetaan proses pangan berbasis android. Pada halaman ini admin dapat melihat dan mengkonfirmasi data tersebut.

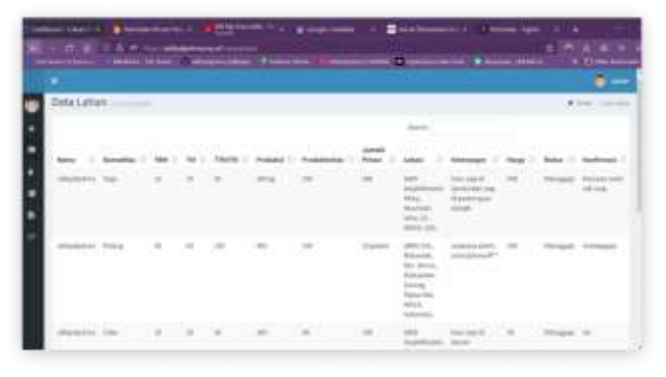

Gambar 4 Halaman Data Lahan Pangan

2. Halaman Lokasi Lahan Pangan

 Pada halaman ini menampilkan data lokasi lahan pangan yang di input dari pengguna. Pada halaman ini admin dapat mengkonfirmasi data tersebut.

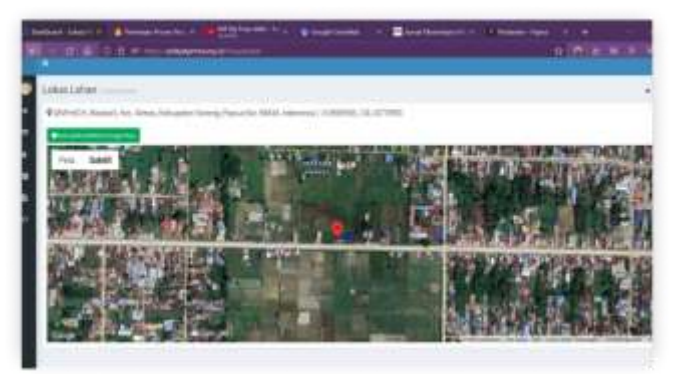

Gambar 5 Halaman Lokasi Lahan Pangan

3. Halaman Data Pengguna

 Pada halaman ini menampilkan detail data pengguna yang dikirimkan dari aplikasi pemetaan proses pangan berbasis android*.* Pada halaman ini admin dapat mengedit dan menghapus data pengguna.

| $-17$ , and $-0.35$ of the components of the control |                                   |                             | 1.59191044     |     |                                       | ----        |                                                 | 自治性の主            |               |  |
|------------------------------------------------------|-----------------------------------|-----------------------------|----------------|-----|---------------------------------------|-------------|-------------------------------------------------|------------------|---------------|--|
| PERIMANA                                             |                                   |                             |                |     |                                       |             |                                                 |                  |               |  |
|                                                      | Data Pengguna<br>Service Products |                             |                |     |                                       |             |                                                 | $+ -$            |               |  |
|                                                      |                                   |                             |                |     |                                       |             |                                                 |                  |               |  |
|                                                      |                                   |                             |                |     |                                       |             |                                                 | <b>Don't Ave</b> |               |  |
|                                                      |                                   |                             |                |     |                                       |             |                                                 |                  |               |  |
|                                                      |                                   | <b>THI PHILIP IN CHARLE</b> |                |     |                                       | T. Board IT | an and could have                               |                  | <b>Nd. 11</b> |  |
|                                                      | 3. un.                            |                             |                |     | <b>LEVIS AND ROOM</b>                 |             | lares (1941) model                              |                  |               |  |
|                                                      | $\mathcal{L}$                     |                             | <b>SERVICE</b> | w   | strength to 46.60                     |             | unity  Middleball                               |                  |               |  |
|                                                      | W                                 | Color I                     | Color C        | 164 | were first deal                       |             | perm (9119222) .                                |                  |               |  |
|                                                      | ÷                                 |                             |                |     | several district did bill.            |             | were 1944 color                                 |                  |               |  |
|                                                      | $\sim$                            |                             | 1441           |     | <b>JULIE-MA</b><br>PLASMA LA PORTABLE | Automotive  | <b>Seattle Archives</b><br><b>Johnson</b> Roler | سلفف             |               |  |

Gambar 6 Halaman Data Pengguna

## 3.2 Pengujian Sistem

 Pengujian dilakukan untuk mengetahui apakah terdapat trouble atau error pada sistem. Pengujian dilakukan dengan menggunakan metode black box yaitu pengujian fungsi-fungsi yang ada pada sistem dan juga penulis melakukan pengujian Metode *Black Box* berbasis *Equivalence Partitioning* untuk menguji kualitas aplikasi.

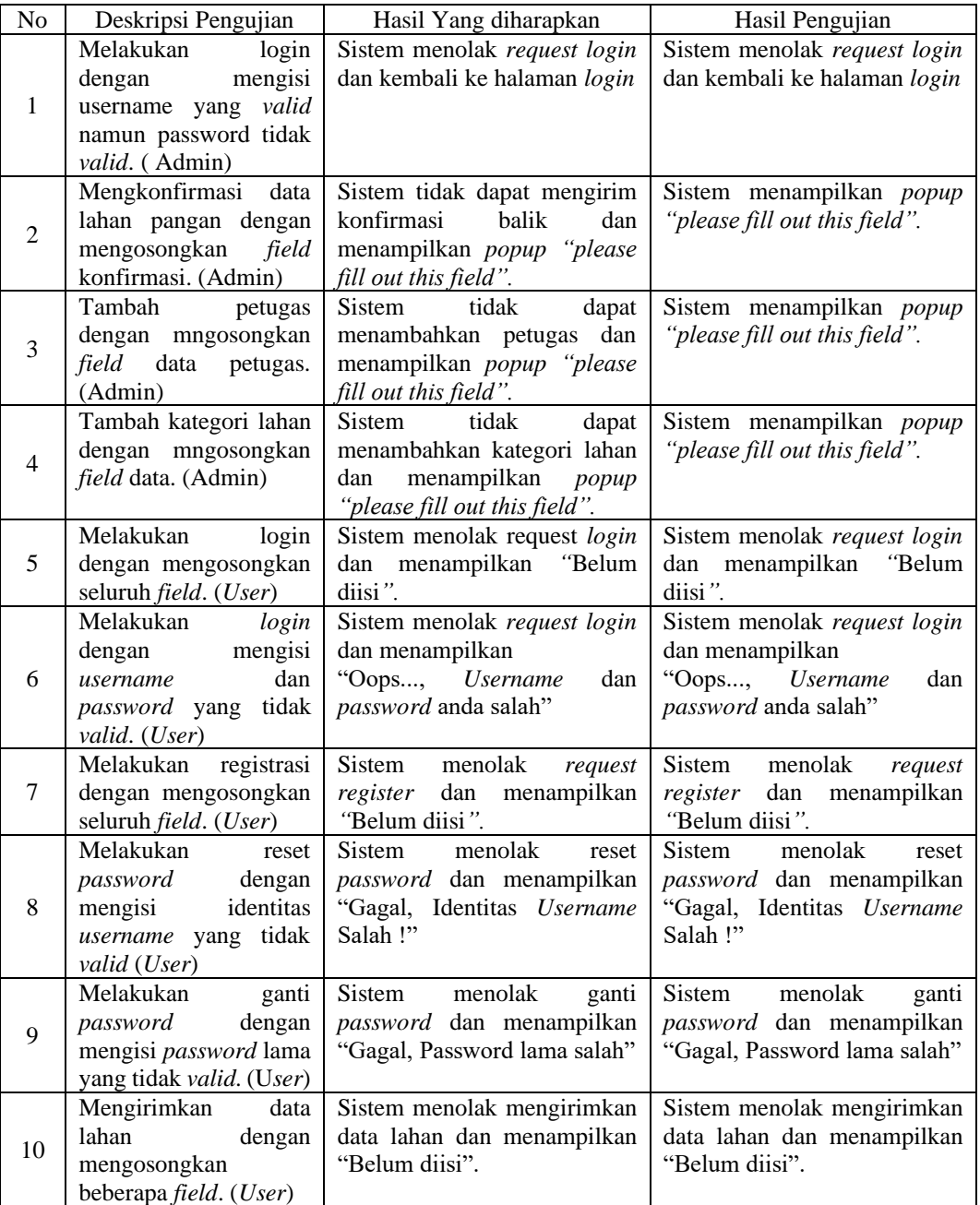

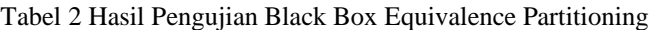

## 3.3 Pengujian aplikasi dengan kuesioner

 Berikut merupakan hasil kuesioner dengan menggunakan skala likert 5 yang telah diisi oleh 22 responden yang akan disajikan kedalam tabel berikut ini :

Keterangan : Skor ideal = Skor Tertinggi dikalikan jumlah sampel (5 x  $22 = 110$ )

**Rumus Interval**  $I = 100 / J$ umlah Skor (Likert)  $Maka = 100 / 5 = 20$ Hasil  $(I) = 20$ (Ini adalah intervalnya jarak dari terendah 0 % hingga tertinggi 100%)

Berikut kriteria interpretasi skornya berdasarkan interval :

Angka  $0\% - 19,99\% =$  Tidak Setuju Angka  $20\% - 39,99\% =$ Kurang Setuju Angka  $40\% - 59,99\% =$  Cukup Setuju Angka 60% – 79,99% = Setuju Angka 80% – 100% = Sangat Setuju

Berdasarkan hasil perhitungan pengujian aplikasi dengan kuesioner menggunakan skala likert", persentase yang didapatkan dari tiap pertanyaan yaitu diatas 80% maka dapat disimpulkan bahwa pembangunan aplikasi pemetaan proses pangan terkait kondisi lingkungan di kabupaten sorong dengan platform Android ini sudah sesuai dengan tujuan yang ingin dicapai.

## 4. KESIMPULAN

 Berdasarkan hasil dari perancangan dan implementasi dari aplikasi rancang bangun pemetaan proses pangan di kabupaten sorong berbaasis android maka kesimpulan diambil yaitu :

- 1. Perancangan sistem aplikasi ini menurut data lahan pangan berupa pengambilan gambar menggunakan kamera, memberikan data lokasi terkini dan menghasilkan data bereferensi geografis. Aplikasi ini dibuat berbasis android yang digunakan pengguna untuk mendapatkan data terkait lahan pangan dan website digunakan oleh pihak dinas pertanian
- 2. Berdasarkan hasil dari penelitian dapat memberikan dampak baik dan memudahkan perusahaan, dinas pertanian untuk melakukan pendataan terkait lahan pangan yang berada di wilayah kabupaten sorong.

## 5. SARAN

Dari hasil penelitian dan pembuatan aplikasi rancang bangun pemetaan proses pangan di kabupaten sorong berbasis android berjalan dengan baik, aplikasi masih dapat berkembang lagi untuk menjadi aplikasi yang baik dan komplkes. Adapun saran yang dapat penulis samapikan yaitu :

- 1. Diharapkan untuk pengembangan aplikasi ini kedepannya bisa menambahkan fitur Ecommerce di dalam aplikasi.
- 2. Mengembangkan aplikasi ini agar lebih lengkap lagi dan menarik, baik dari segi tampilan maupun dari segi fungsionalitasnya.
- 3. Aplikasi ini dapat berkembang pada sistem operasi IOS.

## UCAPAN TERIMA KASIH

Penulis mengucapkan terimakasih kepada keluarga yang telah memberi "dukungan financial" terhadap penelitian ini.

#### DAFTAR PUSTAKA

- [1]Agustina, L. (2016). *Aplikasi Pendataan Subsidi Pada Dinas Pertanian Tanaman Pangan Dan Horikultura Sumatera Selatan*. STMIK Palcomtech.
- [2]Al Fikri, I. (2016). Aplikasi Navigasi Berbasis Perangkat Bergerak dengan Menggunakan Platform Wikitude untuk Studi Kasus Lingkungan ITS. *Jurnal Teknik ITS*, *5*(1).
- [3]Alita, D., Tubagus, I., Rahmanto, Y., Styawati, S., & Nurkholis, A. (2020). Sistem Informasi Geografis Pemetaan Wilayah Kelayakan Tanam Tanaman Jagung Dan Singkong Pada Kabupaten Lampung Selatan. *Journal of Social Sciences and Technology for Community Service (JSSTCS)*, *1*(2).
- [4]Bukhori, M. (2014). Sektor pertanian terhadap pembangunan di Indonesia. *Universitas Pembangunan Nasional Veteran*.
- [5]Fauziah, Y. (2014). Aplikasi Iklan Baris Online menggunakan Arsitektur REST Web Service. *Telematika: Jurnal Informatika Dan Teknologi Informasi*, *9*(2).
- [6]Hendri, H., Manurung, J. W. H., Ferian, R. A., Hanaatmoko, W. F., & Yulianti, Y. (2020). Pengujian Black Box pada Aplikasi Sistem Informasi Pengelolaan Masjid Menggunakan Teknik Equivalence Partitions. *Jurnal Teknologi Sistem Informasi Dan Aplikasi*, *3*(2).
- [7]Saputri, V., & Mulyono, H. (2019). Analisis Dan Perancangan Sistem Informasi Manajemen Pelaporan Data Hasil Panen Berbasis Web Pada Dinas Pertanian Tanaman Pangan Provinsi Jambi. *Jurnal Manajemen Sistem Informasi*, *4*(2), 114–125.
- [8]Soekarta, R., Amri, I., & Hidayatulah, M. L. (2019). Perancangan Aplikasi Penagihan Pelanggan Tv Kabel Berbasis Android. *Insect (Informatics and Security): Jurnal Teknik Informatika*, *5*(1), 11-20.